## **Checking a condition with a branch**

Use the **Branch** flow action to check a condition before continuing a rule.

For example, when a job's status changes, the branch continues with final output only if the **Job Status** is set to **Ready for Final Output**. If the job status changes to **Created**, nothing happens.

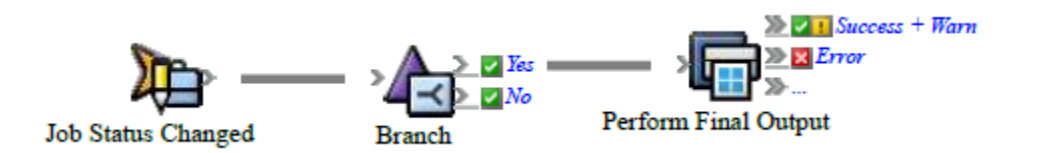

- 1. Create or open a rule set with at least one event and action. For example, create a rule that starts with a **Job Status Changed** event connected to a **Final Output** action.
- 2. On the **Flow** tab, drag a **Branch** to the line between the event and action. By default, the action is connected to the **Yes** result of **Branch**.
- 3. Double-click the line between the event and **Branch**
- 4. In Branch Editor, under **Check**, create a condition:
	- a. Select the property that you want to evaluate, select an operator, and then enter a value to evaluate against the property.
	- b. Click **OK**.

For example, select **Job** > **Status**, select **Is** and **Ready for Final Output**, and click **OK**.

- 5. (Optional) Add an action to the **No** result.
- 6. Save, close, enable, and test the rule set.